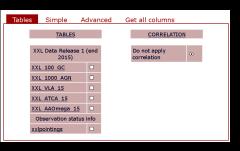

- after login you are shown the Tables tab
- if you move the mouse on a table name you are shown a tool tip

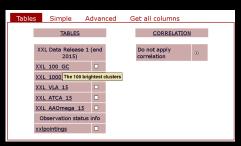

- after login you are shown the Tables tab
- if you move the mouse on a table name you are shown a tool tip

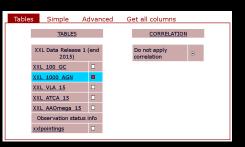

- you may select one, two or more tables ticking on the tick box near the name
- More than 2 tables will query them independently in parallel
- A query on two tables may show possible correlation tables but there are presently *none defined* for the DR1 release so they also will be queried in parallel.
- Never use "on identifier match": is unsupported

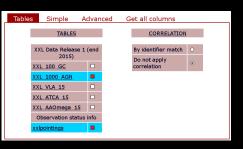

- you may select one, two or more tables ticking on the tick box near the name
- More than 2 tables will query them independently in parallel
- A query on two tables may show possible correlation tables but there are presently none defined for the DR1 release so they also will be queried in parallel.
- Never use "on identifier match": is unsupported

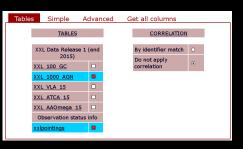

- you may select one, two or more tables ticking on the tick box near the name
- More than 2 tables will query them independently in parallel
- A query on iwo tables may show possible correlation tables but there are presently none defined for the DR1 release so they also will be queried in parallel.
- Never use "on identifier match": is unsupported

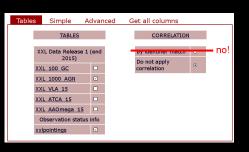

- you may select one, two or more tables ticking on the tick box near the name
- More than 2 tables will query them independently in parallel
- A query on two tables may show possible correlation tables but there are presently none defined for the DR1 release so they also will be queried in parallel.
- Never use "on identifier match": is unsupported

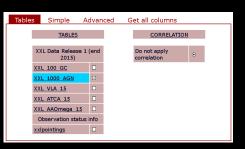

- after login you are shown the Tables tab
- if you move the mouse on a table name you are shown a tool tip
- to get information on a table click on its name even if it is not selected yet!
  - that will open a new window with table notes and in particular a list of all columns ordered by category. There may be also additional information inclusive of external links.
- Clicking on a column name might display specific column notes.

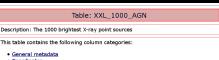

- Coordinates
- · Spectral fit results
- Photometric info
- · Spectroscopic info
- · Optical identification info

#### Description of XXL 1000 AGN (1000 brightest point sources) database table

XXL 1000 AGN is the Master Catalogue of the 1000 brightest X-ray point sources, inclusive of basic counterpart information, presented in XXL Paper VI (Fotopoulou et al 2015).

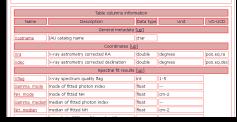

- after login you are shown the Tables tab
- if you move the mouse on a table name you are shown a tool tip
- to get information on a table click on its name even if it is not selected yet!
- that will open a new window with table notes in particular a list of all columns ordered by

Table: XXL\_1000\_AGN

Description: The 1000 brightest X-ray point sources

This table contains the following column categories:

- General metadata
- Coordinates
   Spectral fit results
- Photometric info
- Spectroscopic info
- Optical identification info

#### Description of XXL\_1000 AGN (1000 brightest point sources) database table

XXL\_1000\_AGN is the Master Catalogue of the 1000 brightest X-ray point sources, inclusive of basic counterpart information, presented in XXL Paper VI (<u>Fotopoulou et al 2015</u>).

| Table columns information |                                        |           |         |            |  |  |  |
|---------------------------|----------------------------------------|-----------|---------|------------|--|--|--|
| Name                      | Description                            | Data type | Unit    | VO-UCD     |  |  |  |
| General metadata [up]     |                                        |           |         |            |  |  |  |
| Xcatname                  | IAU catalog name                       | char      |         |            |  |  |  |
| Coordinates [up]          |                                        |           |         |            |  |  |  |
| Xra                       | X-ray astrometry corrected RA          | double    | degrees | pos.eq.ra  |  |  |  |
| Xdec                      | X-ray astrometry corrected declination | double    | degrees | pos.eq.dec |  |  |  |
| Spectral fit results [µp] |                                        |           |         |            |  |  |  |
| Xflag                     | X-ray spectrum quality flag            | int       | 1-5     |            |  |  |  |
| Gamma mode                | mode of fitted photon index            | float     |         |            |  |  |  |
| NH mode                   | mode of fitted NH                      | float     | cm-2    |            |  |  |  |
| Gamma median              | median of fitted photon index          | float     |         |            |  |  |  |
| NH. median                | median of fitted NH                    | float     | cm-2    |            |  |  |  |
|                           |                                        |           |         |            |  |  |  |

- after login you are shown the Tables tab
- if you move the mouse on a table name you are shown a tool tip
- to get information on a table click on its name even if it is not selected yet!
- that will open a new window with table notes and in particular a list of all columns ordered by category. There may be also additional information inclusive of external links.
- Clicking on a column name might display specific column notes.

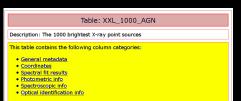

#### Description of XXL\_1000 AGN (1000 brightest point sources) database table

XXL\_1000\_AGN is the Master Catalogue of the 1000 brightest X-ray point sources, inclusive of basic counterpart information, presented in XXL Paper VI (Fotopoulou et al 2015).

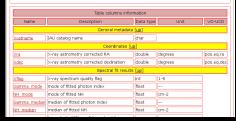

- after login you are shown the Tables tab
- if you move the mouse on a table name you are shown a tool tip
- to get information on a table click on its name even if it is not selected yet!
- that will open a new window with table notes and in particular a list of all columns ordered by category. There may be also additional information inclusive of external links.
- Clicking on a column name might display specific column notes.

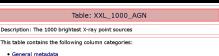

- Coordinates
- Spectral fit results
- Photometric info
- Spectroscopic info
- · Optical identification info

### Description of XXL 1000 AGN (1000 brightest point sources) database table

XXL\_1000\_AGK is the Master Catalogue of the 1000 brightest X-ray point sources, inclusive of basic counterpart information, presented in XXL Paper VI (<u>Fotopoulou et al</u> 2015).

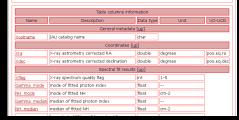

- after login you are shown the Tables tab
- if you move the mouse on a table name you are shown a tool tip
- to get information on a table click on its name even if it is not selected yet!
- that will open a new window with table notes and in particular a list of all columns ordered by category. There may be also additional information inclusive of external links.
- Clicking on a column name might display specific column notes.

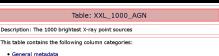

- Coordinates
- Spectral fit results
- Photometric info
- Protometric info
   Spectroscopic info
- · Optical identification info

#### Description of XXL\_1000 AGN (1000 brightest point sources) database table

XXL\_1000\_AGK is the Master Catalogue of the 1000 brightest X-ray point sources, inclusive of basic counterpart information, presented in XXL Paper VI (<u>Fotopoulou et al</u> 2015).

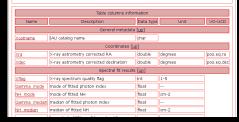

- after login you are shown the Tables tab
- if you move the mouse on a table name you are shown a tool tip
- to get information on a table click on its name even if it is not selected yet!
- that will open a new window with table notes and in particular a list of all columns ordered by category. There may be also additional information inclusive of external links.
- Clicking on a column name might display specific column notes.

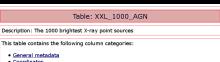

- Coordinates
- · Spectral fit results
- Photometric info
- · Spectroscopic info
- · Optical identification info
- Description of XXL 1000 AGN (1000 brightest point sources) database table

XXL 1000 AGN is the Master Catalogue of the 1000 brightest X-ray point sources, inclusive of basic counterpart information, presented in XXL Paper VI (Fotopoulou et al 2015).

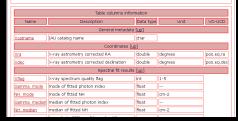

- after login you are shown the Tables tab
- if you move the mouse on a table name you are shown a tool tip
- to get information on a table click on its name even if it is not selected yet!
- that will open a new window with table notes and in particular a list of all columns ordered by category. There may be also additional information inclusive of external links
- Clicking on a column name might display specific column notes.

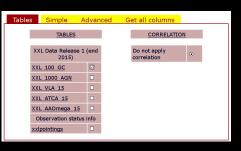

- There are three types of queries possible on one (or more) table(s)
- The results of the last query are accessible from this form. Consult the main help file for details
- Among the various functions in particular one can view the results on the screen or save them to a file for immediate or later retrieval.
- Pressing the User data button you can later access your file repository
- Please delete files after download!

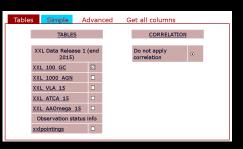

- There are three types of queries possible on one (or more) table(s)
- simple assisted queries allowing to select a set of columns for output and simple (ANDed) conditions like ranges in a column or a sky area
- advanced queries allowing usage of full mysql syntax
- a special query to retrieve all data in a table and take it home, without any intermediate step.
- The results of the last query are accessible fron this form. Consult the main help file for details
- Among the various functions in particular one can view the results on the screen or save them to a file for immediate or later retrieval.
- Pressing the User data button you can later access your file repository
- Please delete files after download !

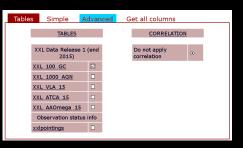

- There are three types of queries possible on one (or more) table(s)
- simple assisted queries allowing to select a set of columns for output and simple (ANDed) conditions like ranges in a column or a sky area
- advanced queries allowing usage of full mysql syntax
- a special query to retrieve all data in a table and take it home, without any intermediate step.
- The results of the last query are accessible from this form. Consult the main help file for details
- Among the various functions in particular one can view the results on the screen or save them to a file for immediate or later retrieval.
- Pressing the User data button you can later access your file repository
- Please delete files after download !

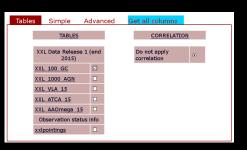

- There are three types of queries possible on one (or more) table(s)
- simple assisted queries allowing to select a set of columns for output and simple (ANDed) conditions like ranges in a column or a sky area
- advanced queries allowing usage of full mysql syntax
- a special query to retrieve all data in a table and take it home, without any intermediate step.
- The results of the last query are accessible from this form. Consult the main help file for details
- Among the various functions in particular one can view the results on the screen or save them to a file for immediate or later retrieval.
- Pressing the User data button you can later access your file repository
- Please delete files after download !

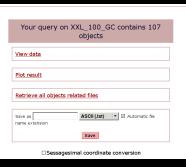

- There are three types of queries possible on one (or more) table(s)
- simple assisted queries allowing to select a set of columns for output and simple (ANDed) conditions like ranges in a column or a sky area
- advanced queries allowing usage of full mysql syntax
- a special query to retrieve all data in a table and take it home, without any intermediate step.
- The results of the last query are accessible from this form. Consult the main help file for details
- Among the various functions in particular one can view the results on the screen or save them to a file for immediate or later retrieval.
- Pressing the User data button you can later access your file repository
- Please delete files after download

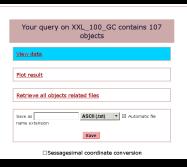

- There are three types of queries possible on one (or more) table(s)
- simple assisted queries allowing to select a set of columns for output and simple (ANDed) conditions like ranges in a column or a sky area
- advanced queries allowing usage of full mysql syntax
- a special query to retrieve all data in a table and take it home, without any intermediate step.
- The results of the last query are accessible from this form. Consult the main help file for details
- Among the various functions in particular one can view the results on the screen or save them to a file for immediate or later retrieval.
- Pressing the User data button you can later access your file repository
- Please delete files after download !

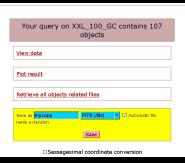

- There are three types of queries possible on one (or more) table(s)
- simple assisted queries allowing to select a set of columns for output and simple (ANDed) conditions like ranges in a column or a sky area
- advanced queries allowing usage of full mysql syntax
- a special query to retrieve all data in a table and take it home, without any intermediate step.
- The results of the last query are accessible from this form. Consult the main help file for details
- Among the various functions in particular one can view the results on the screen or save them to a file for immediate or later retrieval.
- Pressing the User data button you can later access your file repository
- Please delete files after download !

| Ouery result files                                        |                             |      |          |        |  |  |  |  |
|-----------------------------------------------------------|-----------------------------|------|----------|--------|--|--|--|--|
| ASCII files                                               |                             |      |          |        |  |  |  |  |
| prova.txt.gz                                              | (5 KB, 2015-12-10 16:11)    | VIEW | DOWNLOAD | DELETE |  |  |  |  |
| pacaud15.txt.gz                                           | (3 KB, 2015-10-23 15:31)    | VIEW | DOWNLOAD | DELETE |  |  |  |  |
| FITS files                                                |                             |      |          |        |  |  |  |  |
| mycopy.fits                                               | (22 KB, 2015-12-14 16:26)   | VIEW | DOWNLOAD | DELETE |  |  |  |  |
| Objects related files                                     |                             |      |          |        |  |  |  |  |
| images.tar.gz                                             | (1532 KB, 2015-12-14 16:35) |      | DOWNLOAD | DELETE |  |  |  |  |
| Total MB available: 200<br>MB used: 1<br>MB remaining:198 |                             |      |          |        |  |  |  |  |

- There are three types of queries possible on one (or more) table(s)
- simple assisted queries allowing to select a set of columns for output and simple (ANDed) conditions like ranges in a column or a sky area
- advanced queries allowing usage of full mysql syntax
- a special query to retrieve all data in a table and take it home, without any intermediate step.
- The results of the last query are accessible from this form. Consult the main help file for details
- Among the various functions in particular one can view the results on the screen or save them to a file for immediate or later retrieval.
- Pressing the User data button you can later access your file repository
- Please delete files after download

| Query result files                                        |                             |      |          |        |  |  |  |  |
|-----------------------------------------------------------|-----------------------------|------|----------|--------|--|--|--|--|
| ASCII files                                               |                             |      |          |        |  |  |  |  |
| prova.txt.gz                                              | (5 KB, 2015-12-10 16:11)    | VIEW | DOWNLOAD | DELETE |  |  |  |  |
| pacaud15.txt.gz                                           | (3 KB, 2015-10-23 15:31)    | VIEW | DOWNLOAD | DELETE |  |  |  |  |
| FITS files                                                |                             |      |          |        |  |  |  |  |
| mycopy.fits                                               | (22 KB, 2015-12-14 16:26)   | VIEW | DOWNLOAD | DELETE |  |  |  |  |
| Objects related files                                     |                             |      |          |        |  |  |  |  |
| images.tar.gz                                             | (1532 KB, 2015-12-14 16:35) |      | DOWNLOAD | DELETE |  |  |  |  |
| Total MB available: 200<br>MB used: 1<br>MB remaining:198 |                             |      |          |        |  |  |  |  |

- There are three types of queries possible on one (or more) table(s)
- simple assisted queries allowing to select a set of columns for output and simple (ANDed) conditions like ranges in a column or a sky area
- advanced queries allowing usage of full mysql syntax
- a special query to retrieve all data in a table and take it home, without any intermediate step.
- The results of the last query are accessible from this form. Consult the main help file for details
- Among the various functions in particular one can view the results on the screen or save them to a file for immediate or later retrieval.
- Pressing the User data button you can later access your file repository
- Please delete files after download